## **PRIJAVA V MOODLE (2022)**

1. V desnem zgornjem kotu kliknite »Prijavite se«.

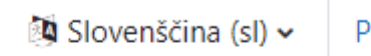

Prijavite se

2. Izberite možnost »Prijavite se s svojim računom na: Office 365 prijava«

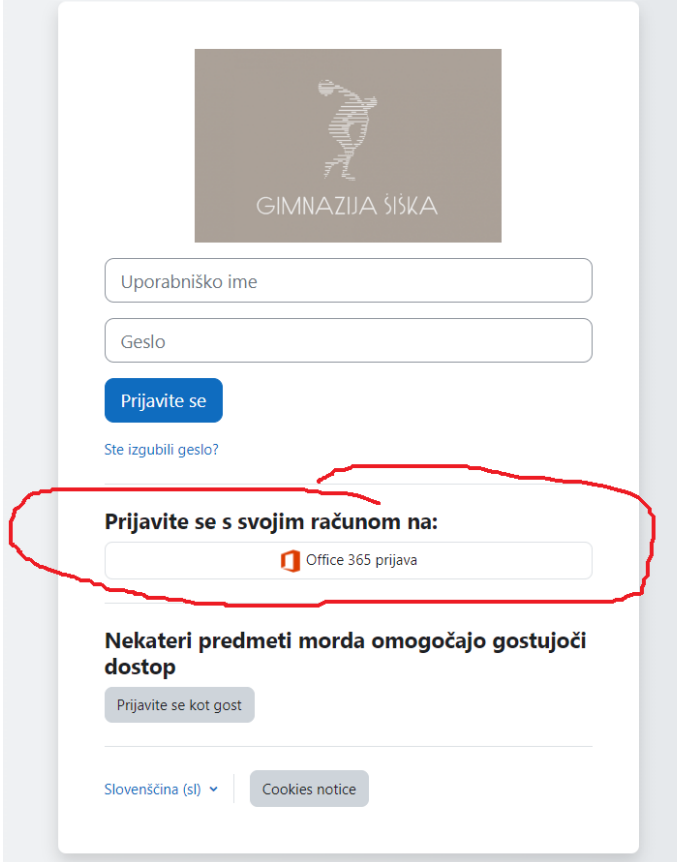

3. Preusmerjeni boste na prijavo O365. V kolikor ste že prijavljeni v spletne Teamse ali pošto, boste samodejno vstopili v spletne učilnice

23.8.2022